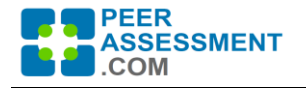

This update primarily cleaned up minor issues and clarified purchasing items. A few new capabilities and usability enhancements were also included.

# **Usability Enhancements**

- **Reliability Improvements to the Student Importer Module**
	- The reliability of communications with students to take assessments depends on data quality. Logic was included to ensure quality email addresses are loaded.
	- When instructor imports a file of student information, the system can check the data and either fix it automatically—when the changes are unambiguous—or flag it for the user to fix before loading it into the system.
		- Added logic to Importer to remove spaces from username fields prior to instantiating the Email Address field when using the Quickload for Canvas or Blackboard
		- Added logic to Importer to flag spaces found in Email Address field prior to loading data for the user to fix when using the Quickload for CSV, Moodle or Aula. Users may decide to fix problems in the source file and re-import, or confirm the import and add the student using Manage Teams.
	- The Confirmation panel, that concludes the import, was fixed to ensure that data with errors was both flagged and removed from the import.

## ● **Added Second Grade Column to Normalized Grade Report**

- A new grade column was added to the report. There was only the "Indiv. Grading Factor w/Limits" grade column. We added the "Indiv. Grading Factor w/Limits & Completion Points" column. Both columns bring in the individualized Group Project Score and allow you to view grades with one or both of the adjustments.
- Improved readability of column labels in the report
- Minimum and Maximum Adjustment Limits were expanded to allow setting limits to any value from 0% to 100%.

## ● **Added ability to Distribute Student Reports to All or Only Selected Teams**

- New Functionality added to distribute student reports to all teams, or only selected teams. This is found on the Assessment Page
	- If you choose "Hold and Review", a button appears to 'Distribute Student Reports Now'. When pressed, you are asked if you wish to distribute the reports to 'All Teams' or only 'Specific Teams'. Choosing the latter, you are asked to select the teams it should be sent to.
		- During selection, each team's response rate is displayed to help select.
	- There are two major uses of this capability:
		- If you have issues/concerns with certain teams, such as a low response rate or concerns over students attempting to "game" the system through in accurate ratings, you can go ahead and distribute the report to all of the other teams and wait on the questionable ones.
		- If you use PAcom to assess in-class teamwork, then attendance becomes an issue. The ability to selectively distribute reports allows you to simply distribute an assessment to all of your intact teams near

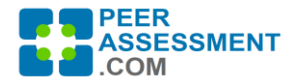

the end of your class period. You can then withhold sending reports to teams where there was insufficient response.

#### ● **Added Average Totals to Student and Instructor Reports**

○ The results for all quantitative question sets displayed on the Student or Instructor Reports, now include the Overall Average for each question set. This makes it easier for the student (or instructor) to consider the aggregate result.

#### **Last Distribution Date Added to Assessment Page**

○ The date a student report was last distributed for a given assessment has been added to the Assessment page to make it easy to check on distributions.

### ● **Revised Troubleshooting Guide on Student-Assessment Status Page**

- Added troubleshooting problems to the guide with instructor actions to take.
- Clarified explanations and actions for instructor.